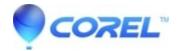

## Error - '...Studio.exe is not a valid previous version...'

• Pinnacle Studio

When installing a patch, a user may get an error that "The file C:\Program Files\Pinnacle\Studio Programs\Studio.exe is not a valid previous version and could not be upgraded." This could happen if the Studio.exe file has become corrupt

- 1. UNINSTALL STUDIO: Click on Start -> Programs -> Studio -> Uninstall. Follow any on-screen instruction to complete the process.
- 2.Download and run Regdelete . In the Regdelete pull-down window select Studio Version and then click the "Clean" button. This program deletes Pinnacle entries to your registry. We use this in case the uninstaller left any entries behind.
- 3. REINSTALL STUDIO FROM YOUR CD: Insert your Studio CD and reinstall the software.
- 4. DOWNLOAD AND APPLY THE MOST STUDIO CURRENT PATCH: In Studio, click on the Help pulldown menu, then click on Software Updates. If you need there is a more current version of Studio available, you will be asked to download it.

After you have successfully downloaded the patch, double-click on the patch file (in the folder you downloaded it to) and it will update Studio to the latest version.

Important Note: If you have a DV or Digital 8 camcorder connected to a 1394 card, make sure that the firewire cable is unplugged from your camcorder and that you have exited Studio before you apply the patch.

© 1985-2024 Corel. All rights reserved.